# *Accesso a file di testo: uso di stream o flusso di caratteri*<sup>1</sup>

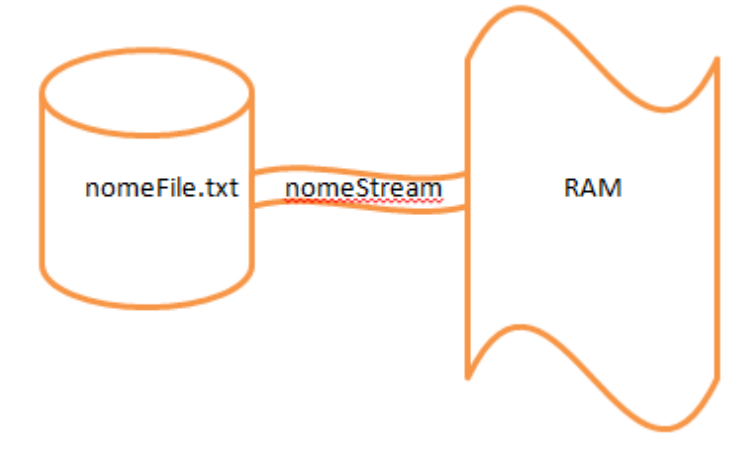

# *Scrittura su file di testo: package java.io*

 **FileWriter** nomeStream = new FileWriter ( "nome\_file.txt" ); **// [sovrascrive](#page-1-0)**

**FileWriter** nomeStream = new FileWriter( "nome file.txt<sup>2</sup>", true); ", true ); **// [aggiunge](#page-4-0)**

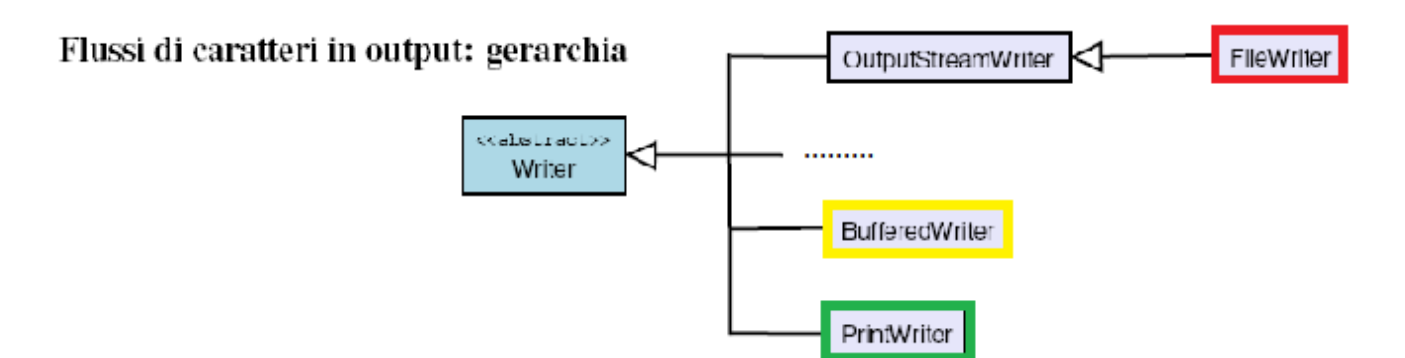

Flussi di **caratteri** di uscita (*writer* o scrittori), da utilizzare per scrivere un file di testo

<span id="page-0-0"></span>**FileWriter** (String nome) **apre il file** nome **in scrittura** (lo crea se non esiste, lo azzera se esiste cioè sovrascrive) collegandolo ad uno scrittore, questo scrittore possiede il metodo **write**(x) dove x può essere un intero, una stringa o una sola parte, un'array di char o una sola parte. Per scrivere un singolo carattere alla volta all'interno del file

### **try** { **// codice che può sollevare (cioè è soggetto a) eccezioni**

```
FileWriter cstamp = new FileWriter ("prova.txt");
```
cstamp.**write** ("testo\ndi prova\n"); **// gestione "a capo"**

```
cstamp.close(); // solo dopo la chiusura salva su file
```
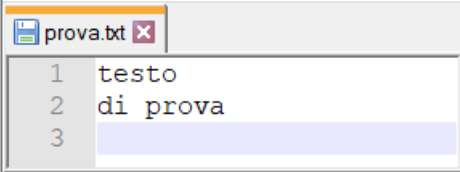

```
} 
catch (IOException e) { …
3
}
```
<sup>1</sup> D[a manualetto](http://new345.altervista.org/Dispense/java_corso_3AI_new.pdf) introduttivo (pg.33); altri esempi (pg.46 creando una "pagina web" e pg.47 nell'uso di *[finestre di dialogo](http://new345.altervista.org/Dispense/Uso%20finestre%20di%20dialogo.pdf)*

<sup>2</sup> Un qualsiasi file di testo con estensione *.txt* potrà essere *importato* in un *[foglio elettronico](http://new345.altervista.org/OOo/importa.pdf)* seguendo i passaggi guidati di conversione

<sup>&</sup>lt;sup>3</sup> Eccezione che può essere scatenata se non esiste il percorso in cui si vorrebbe creare il file

```
/**
* ScriviFile
* 
* @author 3INF
* @version 1
*/
import java.io.*;
public class ScriviFile {
   /** nome del file di testo */ 
   private String s;
   /**
   * Costruttore di default degli oggetti di classe ScriviFile
   */
   public ScriviFile(){
     s = "prova.txt"; // si provi ad impostare il percorso ./testi/prova.txt
                      // senza aver creato la sottodirectory testi nella stessa cartella "di lavoro"
                      // cioè la sottocartella dove sono archiviati i file.class (bytecode)
   }
   /**
    * metodo che scrive su file di testo 
   */
   public void scrivi(){
     try { // inizio del codice che può sollevare (cioè è soggetto a) eccezioni
        FileWriter cstamp = new FileWriter (s); 
        cstamp.write ("testo\ndi prova\n"); // gestione "a capo"
        cstamp.close(); // solo dopo la chiusura, scrive su file
      } catch (IOException e) { 
                                 System.out.println("errore tentando di scrivere su file "+e);
 } 
    }
```

```
 public static void main(String [] args){
```

```
 ScriviFile sf = new ScriviFile();
    sf.scrivi();
 }
```
}

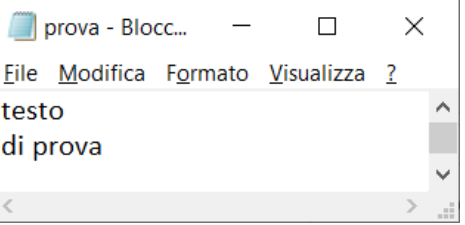

# *I/O bufferizzato e formattato*

La classe [FileWriter](#page-0-0) fornisce un *metodo basico* per scrivere caratteri su file. Non è conveniente usarla direttamente nei programmi perché:

- rende un programma inefficiente, visto che ogni operazione di I/O (*write*) richiede un accesso al file;
- non permette di scrivere dati più complessi come stringhe e numeri.

Altre classi Java permettono di creare oggetti *wrappers*: incapsulano gli oggetti della classe **FileWriter** estendendone le funzionalità.

➢ Un oggetto di tipo **PrintWriter** permette l'accesso a file di testo per **scrivere con formato**.

**PrintWriter** (String *nome*) - aperto il file *nome* in scrittura - lo collega ad uno scrittore che possiede anche i metodi void **print**(x) e **println**(x) ove x può essere un boolean, char, int, long, float, double, Object o String; l'argomento x verrà convertito in una stringa di caratteri che verrà poi trasferita in uscita; println() si comporta come il corrispondente print() ma aggiunge un *fine riga* al termine della stringa con corretto 'a capo'.

➢ Un oggetto di tipo FileWriter si può inglobare in un oggetto di tipo **BufferedWriter** (*con memoria tampone*) per scrivere intere stringhe **riducendo gli accessi** ed **aumentando l'efficienza**.

(esempi[o seguente](http://www.dis.uniroma1.it/~liberato/informatica/scritturafile.shtml) e[d altri\)](http://www.disi.unige.it/person/GuerriniG/teach/LSDSpezia02/LSD/Eccezioni/IOfiles/main.html)

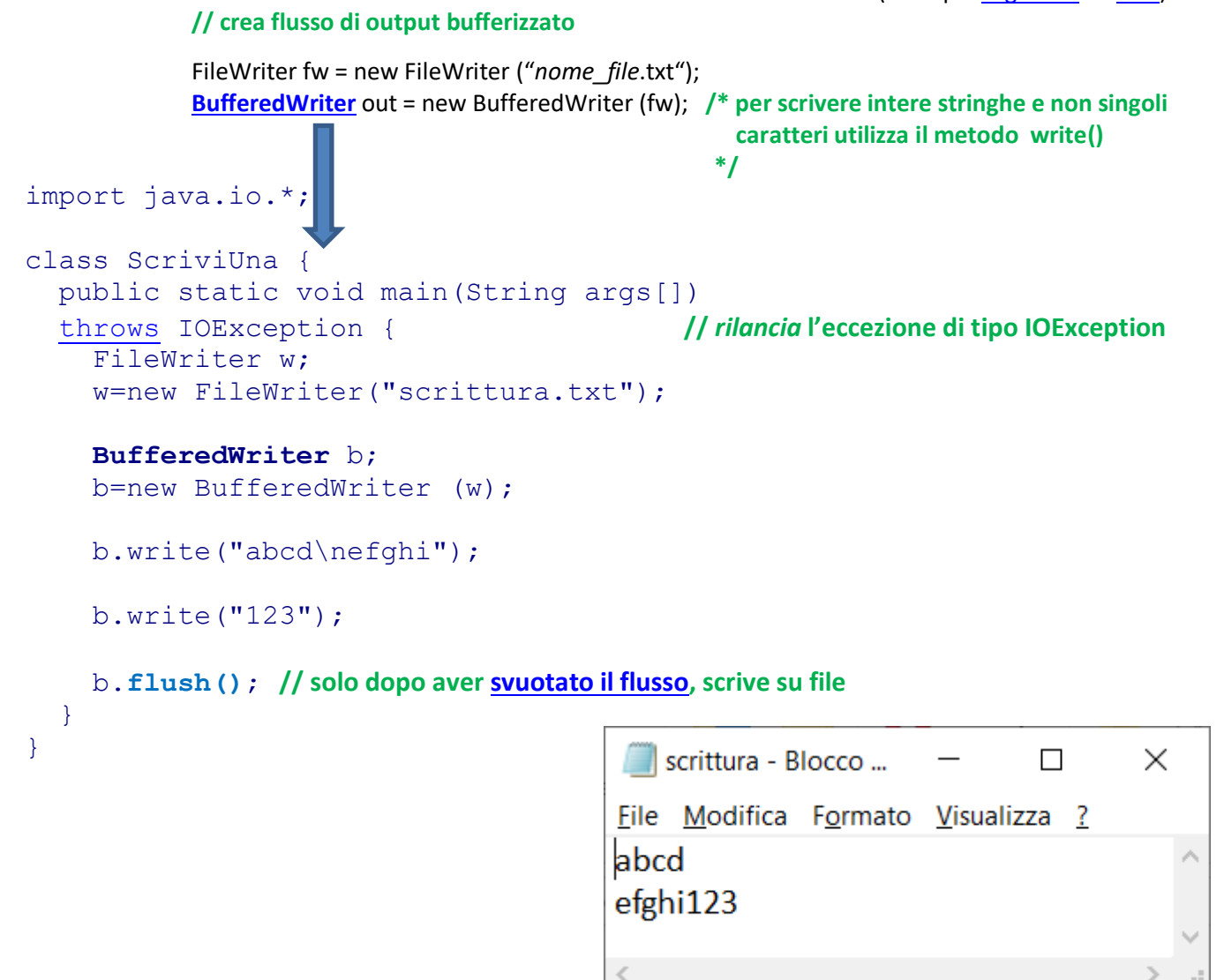

```
da esempio online
import java.io.*;
public class CopyPrintWrite {
  public static void main(String[] args) 
   throws IOException { // rilancia l'eccezione di tipo IOException
                 // creo un oggetto FileWriter...
   FileWriter fileout = new FileWriter("copyprintwrite.txt");
                 // ... che incapsulo in un BufferedWriter...
    BufferedWriter filebuf = new BufferedWriter(fileout);
                 // ... che incapsulo in un PrintWriter
   PrintWriter printout = new PrintWriter(filebuf);
    printout.println("Scrivo nel file copyprintwrite.txt:");
    printout.print("Un numero: ");
   printout.println(Math.PI);
    printout.print("Un oggetto: ");
    printout.println(new java.awt.Rectangle(10,15,20,30));
   printout.println("Ho finito.");
   printout.close();
  }
}
```
copyprintwrite - Blocco note di Windows  $\Box$ X File Modifica Formato Visualizza ? Scrivo nel file copyprintwrite.txt: Un numero: 3.141592653589793 Un oggetto: java.awt.Rectangle[x=10,y=15,width=20,height=30] Ho finito.

<span id="page-3-0"></span>**NB:** con la clausola **throws** (lancia ... o meglio *ri-lancia*) nella dichiarazione del metodo, in pratica è come se avvertissimo il compilatore che siamo consapevoli che il metodo possa lanciare al runtime quell'eccezione, e di non "preoccuparsi", perché gestiremo in un'altra parte del codice l'eccezione. Tale meccanismo di **propagazione dell'eccezione** permette in realtà di non gestire le eccezioni (è possibile infatti che – rilancio dopo rilancio – lo stesso metodo main non gestisca)

```
/**
* ScriviOggetto
* 
* @author 3INF
* @version 1
*/
import java.io.*;
```
public class ScriviOggetto {

```
 /** nome del file di testo */ 
 private String s;
 /**
 * Costruttore di default degli oggetti di classe ScriviFile
 */
 public ScriviOggetto(){
   s = "aggiungi.txt";
 }
 /**
 * metodo che scrive su file di testo (aggiungendo) con formattazione
 * @param n numero da accodare al testo
 */
 public void scrivi(int n){
```
#### <span id="page-4-0"></span>try { **// inizio del codice che può sollevare (cioè è soggetto a) eccezioni**

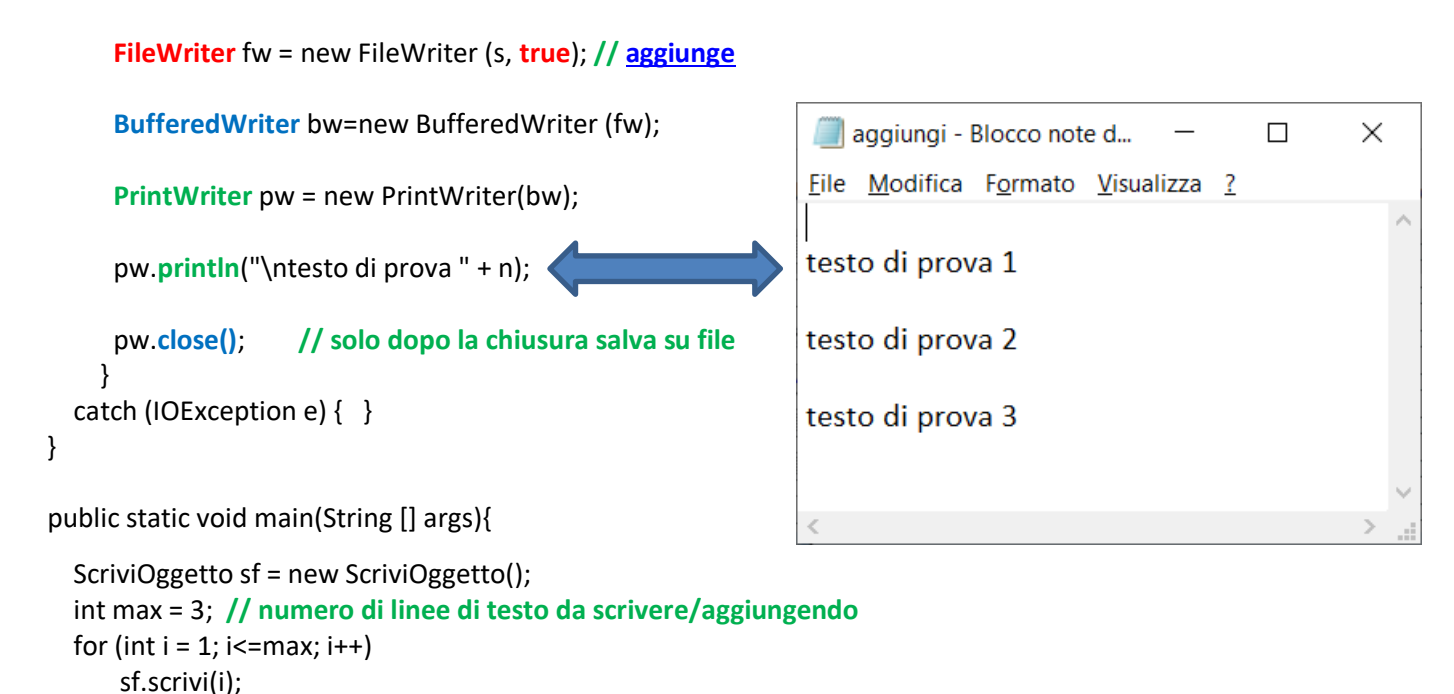

```
 }
}
```
<span id="page-5-1"></span>*Analogo effetto, senza formattazione:*

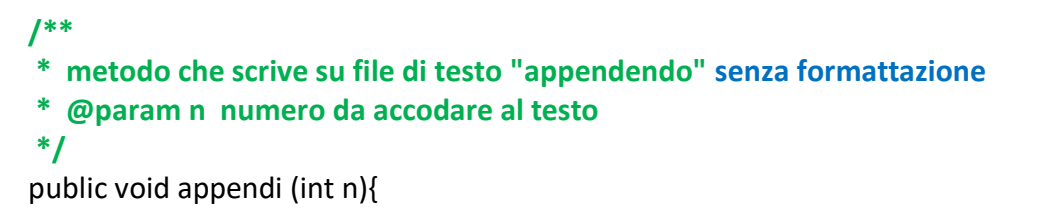

## try { **// inizio del codice che può sollevare (cioè è soggetto a) eccezioni**

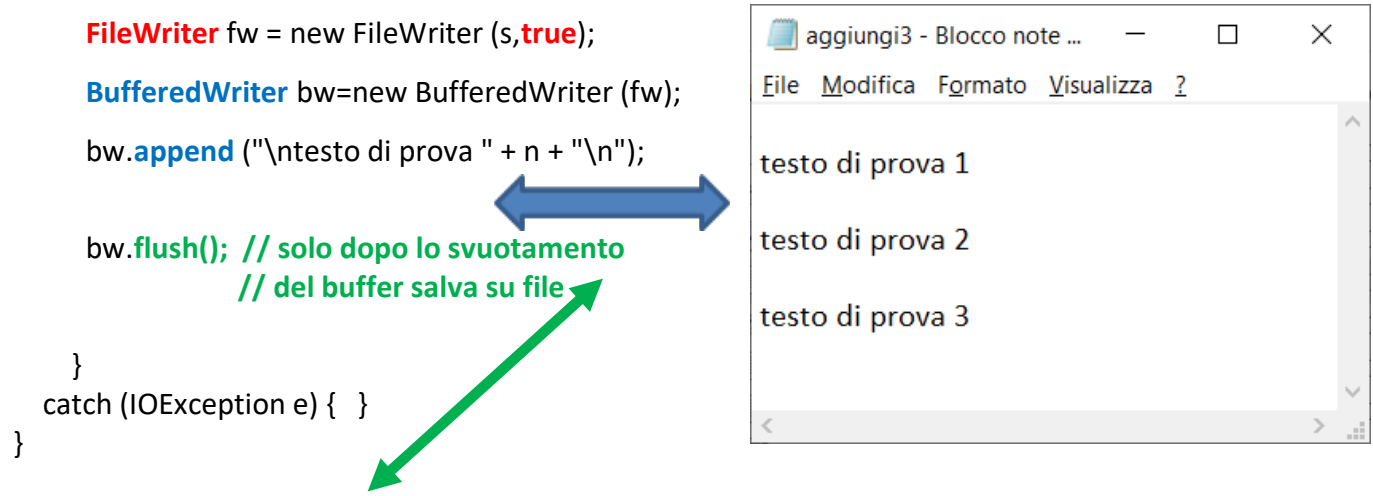

<span id="page-5-0"></span>*NB: si noti che il metodo* **flush()** *consente la scrittura su file ed in Java non sempre è necessario l'uso esplicito del metodo conclusivo … close()*

Quando **non esistono riferimenti ad un oggetto,** il **meccanismo automatico** di *[garbage collection](http://new345.altervista.org/Dispense/Garbage_collection.pdf)* individua e libera tale area di *memoria inaccessibile*

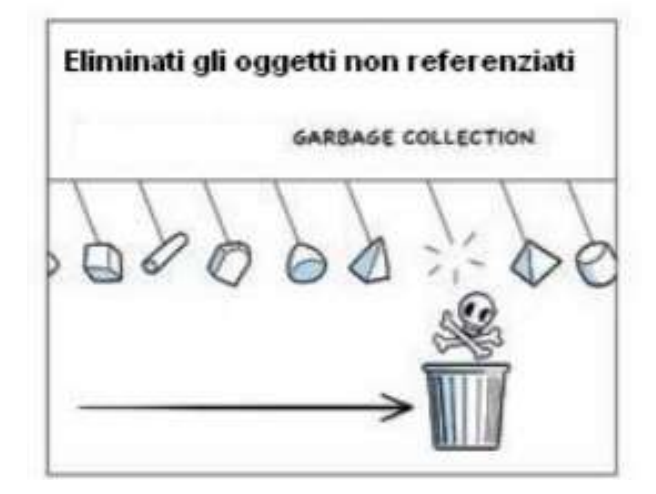

## *Applicazione con uso di finestre di dialogo (gestendo [eventi\)](http://professoressa.altervista.org/GUI/Cap_27.pdf)*

Si vuole creare un programma che generi una sequenza di stringhe e le scriva in un file di testo, il cui nome è letto da tastiera con richiesta all'utente mediante una *finestra di dialogo (dialog box)*

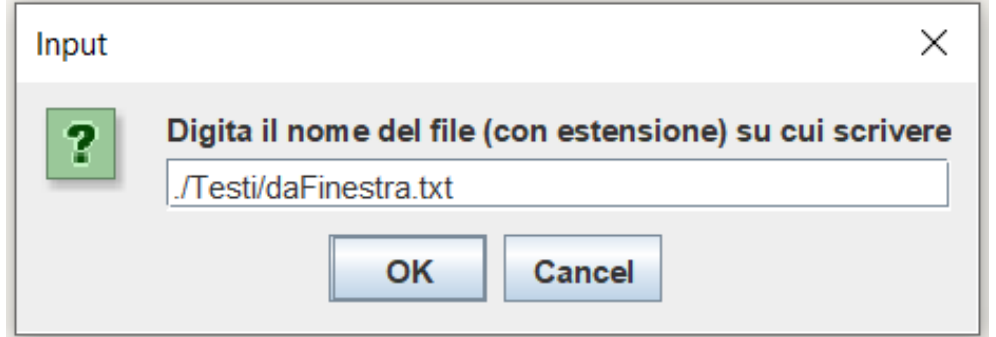

Il file viene creato potendo indicare il *percorso* a partire dalla cartella che contiene il programma stesso (nomi di file e sottocartelle *non sono case-sensitive*). Il numero di righe del testo è fisso (pari a 10).

```
> Questo PC > Documenti > Java > ScriviFile > classes >
         import java.io.*;
                                                                 Nome
        import javax.swing.JOptionPane;
                                                                  \blacksquare testi
        public class ScriviFinestra{
                                                                 ScriviFinestra.class
           public static void main(String[] args) {
           String s =JOptionPane.showInputDialog("Digita il nome del file (con estensione) su cui scrivere");
                                                              // scoperta: se si preme (pg.2) Cancel o icona 
           FileWriter fw;
           try {
                 fw = new FileWriter (s);
           }
           catch (IOException e) { 
                           System.out.println("errore in apertura file "+e);
                           fw=null; // l'oggetto non è più referenziato …. Il meccanismo di
                                            // garbage collection individua e libera l'area di memoria 
 } 
            try {
                   for(int i=0; i<10; i++) {
                           fw.write("questa e' la riga "+i+ "\n");
                   }
                   fw.close();
           }
           catch (IOException e) {System.out.println("errore in scrittura file "+e); }
           } // fine main
        } // fine applicazione
NB: scoperta …. problemi aperti …. Come evitare eccezione di tipo java.lang.NullPointerException
```
sollevata quando, invece di [premere](http://professoressa.altervista.org/GUI/Cap_27.pdf) sul pulsante **OK, l'utente** preme su **Cancel**  o sull'**icona di chiusura**? **….. [Suggerimento:](http://new345.altervista.org/Dispense/GUI/Finestre_Dialogo.pdf)** possibile domanda **if (s != null) …..**

 Vedremo in seguito **Come evitare eccezione di tipo java.io.FileNotFoundException se non si scrive nella casella di testo …. quindi come scoprire se l'oggetto String s è uguale a " "**

**>> [Confrontare String](http://new345.altervista.org/Dispense/Stringhe_elaborazione_I.pdf) (pg.10)**